#### File Transfer Process

How does it really work?

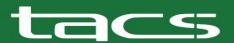

#### How does the process start:

- Jurisdiction places Revision file on FTP site
  - This can be daily, weekly.

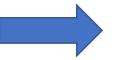

 Revision file downloaded from FTP site or High Q to TACS – top of the hour, cut off time is 4:00pm

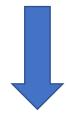

- Pull all accounts assigned to TACS from TACS system
  - (To compare to the Revision file Jurisdiction just sent)

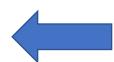

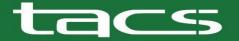

### Now the Magic Happens

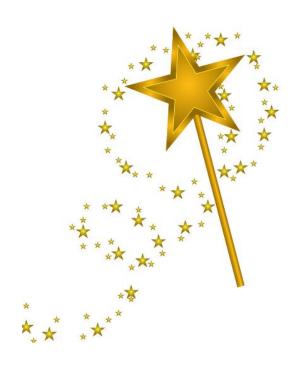

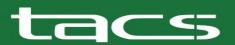

#### How the puzzle comes together:

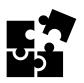

- Revision file converted into TACS format (Refl created)
  - Example of refl (19-121212-10-1, Year-acct#-ticket1-ticket 2-)
  - Refl in the TACS system is unique to the vehicle or parcel for that jurisdiction
- Match Refl from TACS system to Jurisdiction file (we do not match on name)
  - TACS System><Jurisdiction revision file</li>
- When a match is made, we compare our balance for Tax, Pen, Interest, Admin, DMV, VL, etc. to the Jurisdictions' balance.
- An adjustment will be made to the TACS system to match the Jurisdictions' balances.
  - (Adjustments are imported each night we receive a file.)

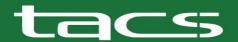

#### Now there is a twist:

- If the account <u>does not</u> exist in the TACS system and <u>is in the</u> <u>Jurisdictions' revision file</u> we <u>will add this account as a new account</u>.
- If the account **exists** in the TACS system and **is not** in the Jurisdictions' revision file, we **remove** the balances in the TACS system.
  - This could happen when an adjustment brings the balances to zero or the jurisdiction took a direct payment which paid the account off
  - Or if the jurisdiction removes the collection flag on their system which would remove from Jurisdictions' revision file
    - Something like: set up a payment plan with the taxpayer, you would then want to remove the flag

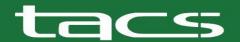

## Why or when would you remove a collection flag:

(if there is a collection flag on your system)

- You may want to remove a flag because you want to pull the account back from TACS for any reason
  - This may reduce e-mail issues but its always good to communicate the reason why you are pulling an account because we will see a zero balance.
    - (We just hope it's a good reason ©)
- When you want to send the account back to TACS.
  - Place the flag back on the account
  - This will place the current balances back in your revision file.
    - Just remember to send a revision file so we can adjust the accounts balances, if we do not get a revision file we will not know you are trying to send it back

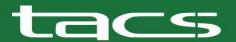

## If you <u>do not have a collection flag</u> on your system

- If you need to pull an account back, you will need to contact TACS to have the account cancelled. <u>Super@TAXVA.com</u>
  - If the account is cancelled, we will bypass this account and not update any balances even if its still in your revision file. (We create an exception file)
- If you want us to have the account back
  - You will need to contact TACS and ask to have the account reactivated
    - This will activate the account, but <u>will not reflect any payments or</u> adjustments you made while the account was in a cancelled status
  - A new revision file is needed to update balances on TACS side
  - If we do not get a revision file we will have incorrect balances.

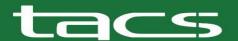

#### When TACS receives/posts payment \$\$\$

- If we find an account that matches Refl in the Jurisdictions' Revision file and the TACS file and a payment has been posted on the TACS side.
  - Is the TACS posting date less than 21 days of the revision file received date
    - If Yes, we do not adjust to Jurisdictions' balance
      - This would mean the Jurisdiction has not posted the amount of payment on their side yet
    - If its outside the 21 day posting date
      - We adjust to the Jurisdictions' balances
      - It is important to post the payments TACS sends to Jurisdiction as soon as possible.
        - We have seen when we received payment and the Jurisdiction does not post the amount we send, this will increase the balances on the TACS side when we had it paid.

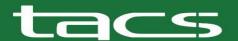

#### Example:

We received payment on 1/5/2022

Post date Amt Refl

1/5/2022 234.22 19-108723-5205-4

(making the balance on this account zero)

Revision File received on 1/15/2022

Balances listed in Revision file from Jurisdiction

0000148.55, 0000014.86, 0000070.81 (Equals 234.22)

(There is still a balance on the Jurisdictions' side)

We will not increase the balances on our side due to the 21-day rule.

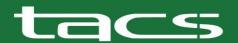

| January |    |    |    |    |    |    |
|---------|----|----|----|----|----|----|
|         |    |    |    | 1  | 2  | 3  |
| 4       | 5  | 6  | 7  | 8  | 9  | 10 |
| 11      | 12 | 13 | 14 | 15 | 16 | 17 |
| 18      | 19 | 20 | 21 | 22 | 23 | 24 |
| 25      | 26 | 27 | 28 | 29 | 30 | 31 |

#### Systems other clients use

• Bright

Munis

Avenity

ACCUFUND

Keystone

Fast

RevQ

QuickBooks

Manatron

• Edmonds

PCI

Some Home grown

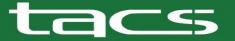

#### For Questions or concerns you can email:

Files@taxva.com

or

Gary Sabean

Operations Analyst

703-791-9958

Gary@taxva.com

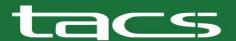

# Thank You Any Questions

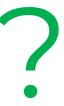

We will have a breakout session after training 3:00-4:00 if needed

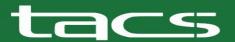

#### High Q Demo Next

Todd Flax
IT Manager

Tflax@taxva.com

(High Q is replacing our current FTP Smartfile process)

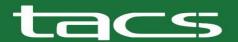